## **GLEEFUL 2014: Praat Workshop Notes** Karthik Durvasula April 13, 2014

#### *1. What is Sound?*

- a. A mechanical wave created by a vibrating object.
	- i. Mechanical wave  $= A$  wave that propagated as an oscillation of matter.
- b. Sound propagates as a 'Longitudinal wave': http://www.acs.psu.edu/drussell/demos/waves/wavemotion.html
- c. Compressions and rarefactions.

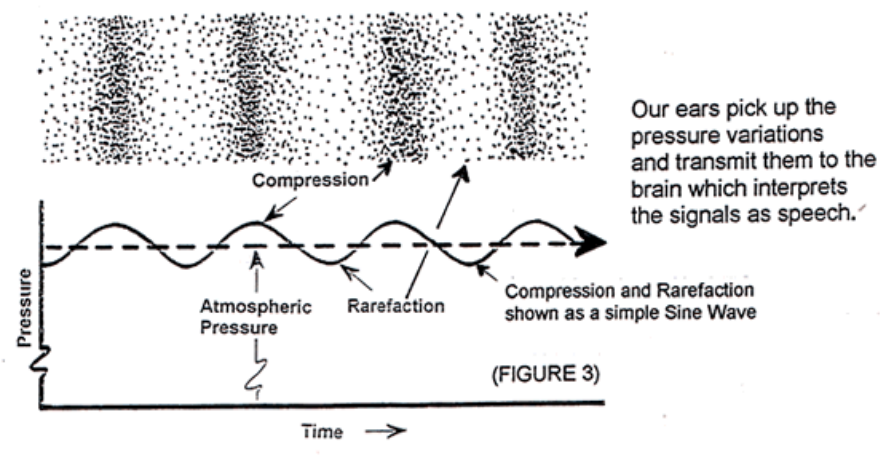

d. Frequency

The number of occurrences of a repeated event per unit of time (Wikipedia). [Below: 3 cycles in 1 second. Frequency = 3 cycles per second = 3 Hz.]

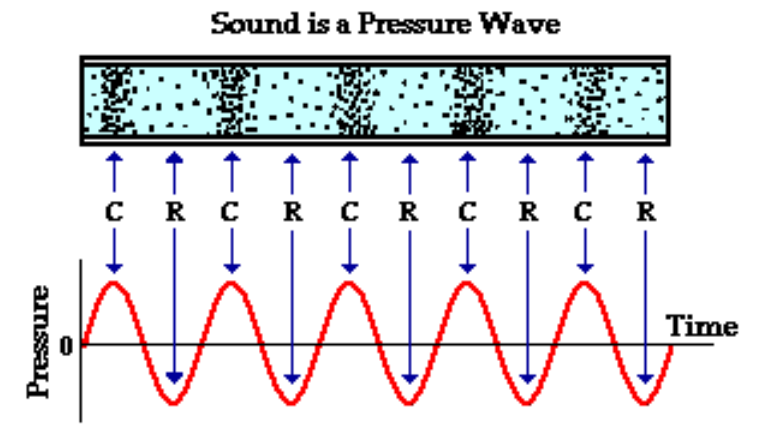

NOTE: "C" stands for compression and "R" stands for rarefaction

#### *2. Recording*

- a. There are many different file formats (.wav, .aiff, .mp3…).
	- i. Use .wav or .aiff
	- ii. These are lossless, which means they maintain the audio quality of the original source.
- b. Sampling rate
	- i. Number of audio samples per second

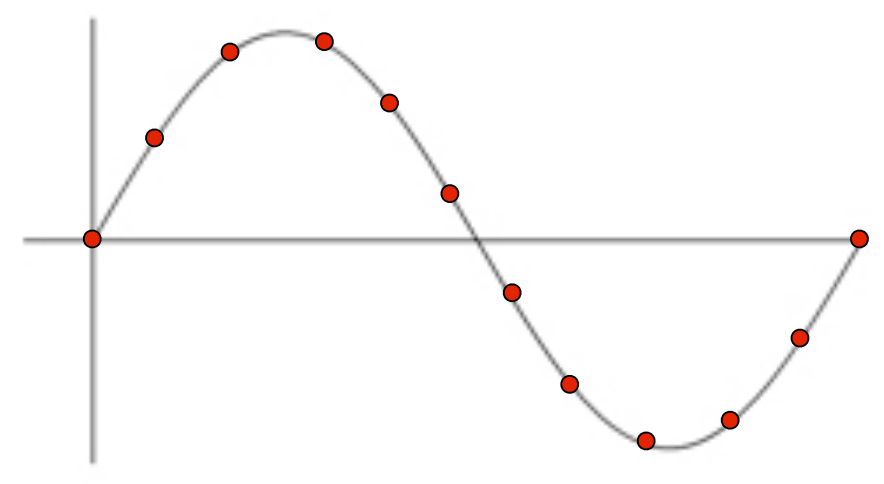

- ii. Praat default sampling rate  $= 44.1$ KHz  $= 44.100$  samples per second.
- iii. Sampling rate can't be too low

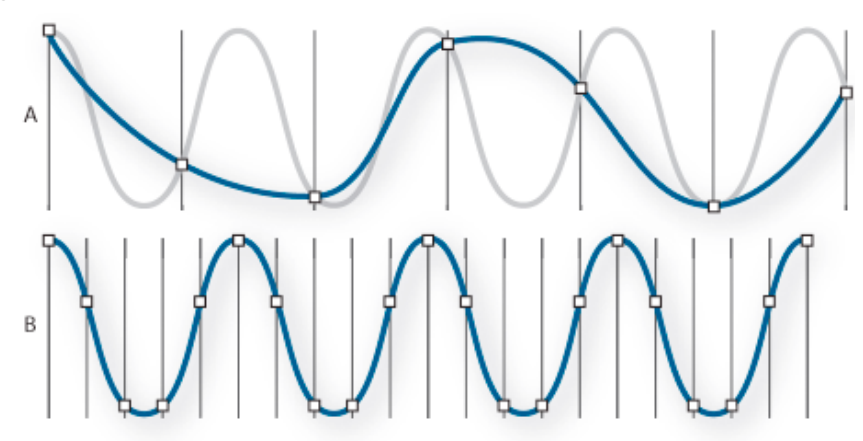

iv. But, a higher sampling rate means more memory. So, it is not always practical to digitize at a high sampling rate.

### *3. Praat interface*

- a. Objects window
	- i. It is a copy of a file that is on your hard disk.
- ii. So, changes to it are not saved, unless you save it as a separate file.
- b. The Editor window
	- i. This is where you can see the waveform and spectrogram (along with other information like Intensity, Pitch…)
- c. Picture window

If you calculate some new set of values and want to display it as a plot, this is where it would be plotted.

- d. Help window.
	- i. It is extensive. Lots of help links.
- ii. But, I would use the online Praat "Help" because you can copy and paste the text in it. This is very useful if you are scripting.
- e. Info window
	- i. It prints out values and tables of values that you have measured/calculated. It is useful during scripting and measurement.

### *4. Editor window and segmentation*

- a. Things to observe
	- i. It is not easy to demarcate where one sound ends and another sound begins.
- ii. When we speak, we don't produce each "segment" separately. There is a lot of blending or *coarticulation*.
- iii. This means there is no precise point in time at which one sound ends and another begins.
- iv. Something we value in phonetics is consistency. So, as a general strategy, if were are "consistently wrong" in marking out segments, then that is something we could potentially work with.
- v. Lab 1: Look at *Appendix 1*
- b. TextGrid & Annotation
	- i. If you want to make sure that your segmentation and notes are available to someone else, it is worth annotation using a TextGrid.
	- ii. Remember to save the annotations as a textfile after it is done.

### *5. Splicing*

- a. Take a chunk of a sound file and insert it in another sound file or remove it from the original.
- b. Some things to keep in mind.
	- i. Try to get as much of the sound chunk (segment sequence) as you can.
- ii. Since there is coarticulation, you will need to have some consistent criteria for identifying beginnings and ends of splice segments.
- iii. Splice from zero-crossing to zero-crossing.
- c. Lab 2:
	- i. Make a copy of the original sound file in the Praat objects window.
- ii. Splice out the first two words into a separate file in the objects window.
- iii. Now, switch the vowels around by splicing.
- iv. Can anyone imagine/foresee some problems while splicing?

### 6. *Scripting*

- a. This is one of the nicest things about Praat. It makes your life much easier with boring measurements.
- b. Here is the link for what is possible in Praat: http://www.fon.hum.uva.nl/praat/manual/Scripting.html
- c. But remember, when we automate, we are asking a dumb machine to do something that requires a lot of human input.
- d. So, if there is something wrong with the soundfile or with the measurement, the program won't "notice" it. We will have to explicitly program specific safeguards.
- e. One more thing that is absolutely fantastic about Praat, it gives you the scripting command for whatever option you choose on the GUI.
- f. "Clear History" and "Paste History" under Edit in the Scripting window are VERY useful options.
- g. Lab 3:
	- i. Let's try to write a script that will get us the duration and pitch of the first vowel (Look at *Appendix 2* for help, if needed).
- ii. Now, let's try to write a script that will get us the duration and pitch of any the vowels.
- iii. Now, let's try to write a script that will give us the above details ONLY if the interval has a label. You will need "Jumps" or If-conditions to do this [http://www.fon.hum.uva.nl/praat/manual/Scripting 5\_3\_\_Jumps.html]
- iv. Now, let's try to write a script that will give us the above details for EVERY interval, ONLY if the interval has a label. You will need "Loops" or a "For loop" to do this [http://www.fon.hum.uva.nl/praat/manual/Scripting 5 4 Loops.html]

### 7. **Suggested Readings:**

- a. A good very good primer for Praat: Will Styler (2014). Using Praat for Linguistic Research.
- b. A repository of other good tutorials: Praat Tutorials
- c. A good primer on advanced Praat/Phonetic Analysis. Paul Boerma (2013). Acoustic Analysis.
- d. And finally, Praat's own help files. Praat: Intro

# **Appendix 1: Lab 1 – Measuring Duration and Pitch**

### 1.Introduction

This lab is to study the effect of stress on vowel pitch and vowel duration.

### 2.Experimental Material

The following test items have been recorded and uploaded to the weblink:

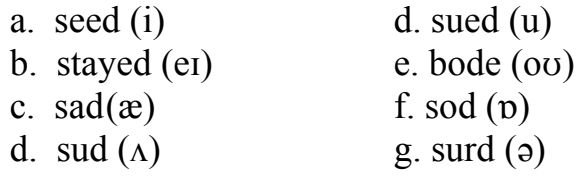

### 3.Carrier Phrase

You should use a carrier phrase for such recordings in an experiment to avoid "list effects". For example:

"I will enunciate again",

## 4.Task

For each test item measure & record the following:

a) The F0 (pitch) at the center of each vowel.

b)The duration of the entire vowel

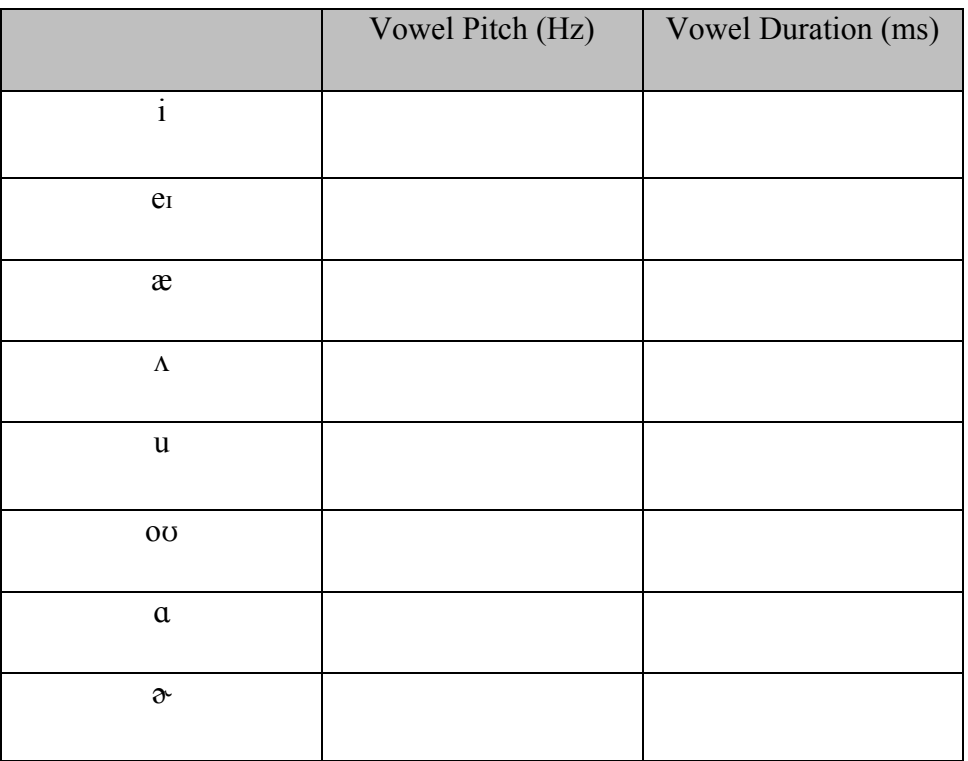

## **5.How to measure**

The following is the recording for one token of "I will enunciate insult again"

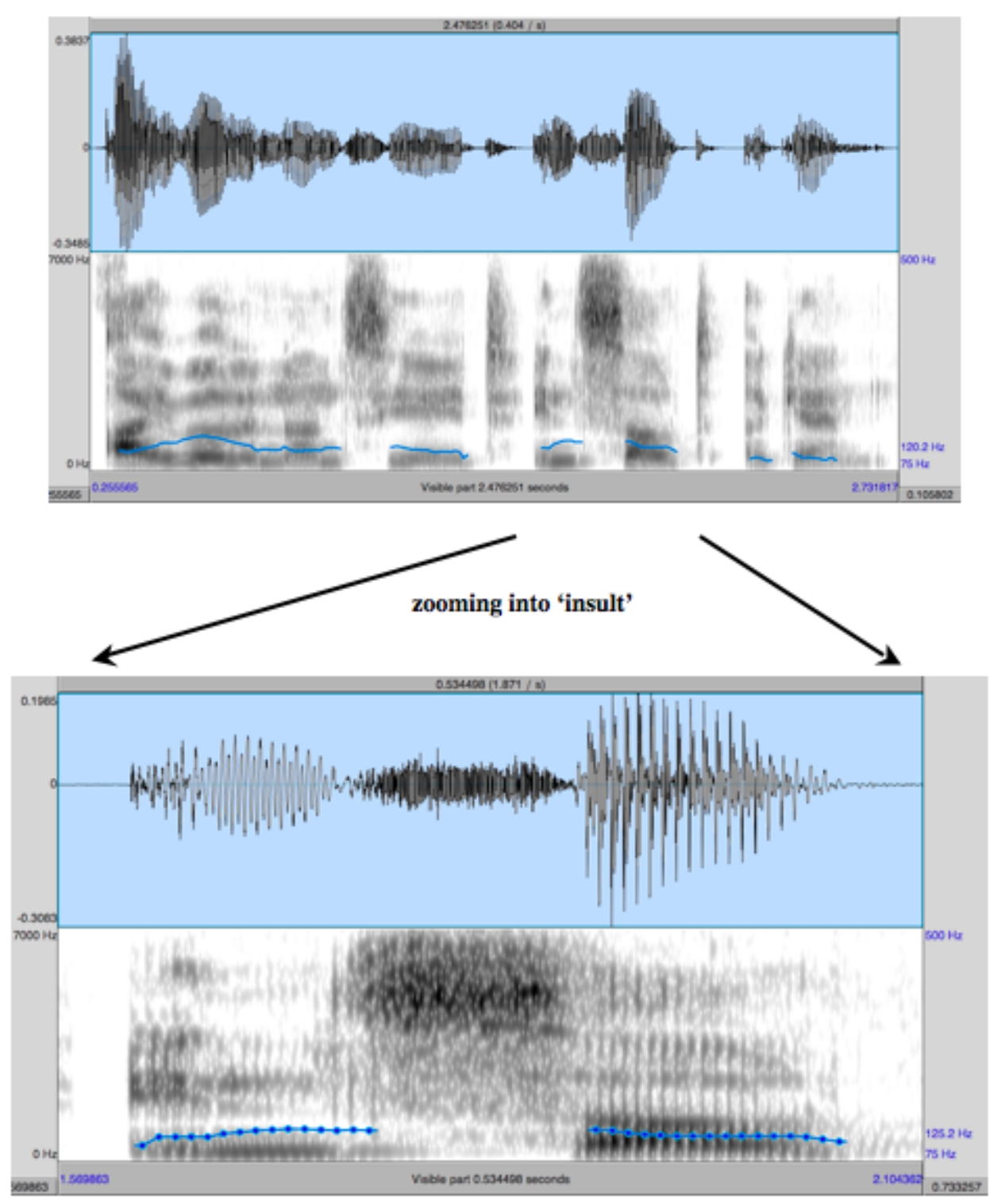

The highlighted portion in the following spectrogram/waveform (can be seen to be shaded in blue) is the portion of the vowel that needs to be measured.

How to identify the vowel?

- Note that in the waveform, the sound changes slightly at the point where the end of the vowel is marked.
- Note in the spectrogram, the energy suddenly decreases in all the formants [the horizontal bands of darkness (energy) that you see through the spectrogram]

In general, you should also hear it to make sure.

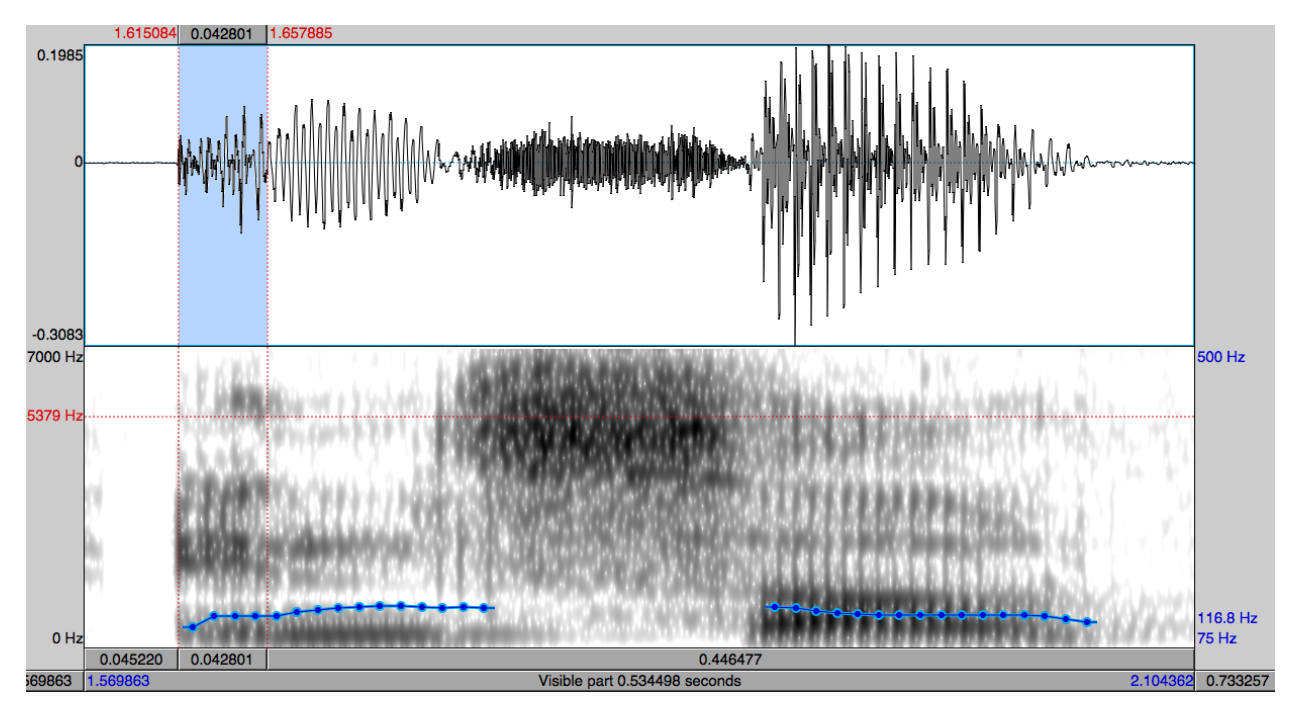

Vowel duration: the length of the whole vowel

[in the above case, duration =  $0.042$  seconds =  $42$  milliseconds =  $42$  ms]

Vowel pitch: The value of the blue line at the center of the vowel (or use F5 by clicking at the middle of the vowel)

[in the above case, pitch  $= 120.5$  Hz]

## **Appendix 2: Lab 3 – Scripting**

1. Basic Script: Gets duration and pitch for one interval

#clears the info window clearinfo

#selects the relevant Textgrid and gets the start #and end points of an interval (interval  $#2$ , in the first tier) selectObject: "TextGrid Recording" x=Get start point: 1, 2 y=Get end point: 1, 2  $duration = y-x$ 

#Gets the label of the interval label $\$$  = Get label of interval: 1, 2

#Prints times and label print 'label\$' 'newline\$' print Duration = 'duration' 'newline\$'

#Gets pitch at mid-point and prints it out pitch time  $= (y+x)/2$ selectObject: "Sound Recording" To Pitch: 0, 75, 600 pitch=Get value at time: pitch\_time, "Hertz", "Linear" print Pitch = 'pitch'

2. Script v.2: Let's try to get the relevant values only if the segment is labeled.

```
#clears the info window
clearinfo
```

```
#selects the relevant Textgrid and gets the start 
#and end points of an interval (interval #2, in the first tier)
vowel interval = 2selectObject: "TextGrid Recording"
labelmath>\mathsf{S} = \mathsf{Get} label of interval: 1, vowel interval
```

```
#Print out the values only if there is a label
if label\$ \sim ""
```

```
selectObject: "TextGrid Recording"
x=Get start point: 1, vowel_interval
y=Get end point: 1, vowel_interval
duration = y-x
```

```
print 'label$' 'newline$'
print Duration = 'duration' 'newline$'
```

```
#Calculating and printing out pitch
    pitch time = (y+x)/2selectObject: "Sound Recording"
    To Pitch: 0, 75, 600
    pitch=Get value at time: pitch_time, "Hertz", "Linear"
    print Pitch = 'pitch'endif
```
3. Script v.3: Let's try to iterate through all the intervals, and get the relevant values only if the segment is labeled.

> #clears the info window clearinfo

#Prints the first row of the info window (names of the columns) print Vowel 'tab\$' Duration 'tab\$' Pitch 'newline\$'

#We want to get the Pitch Object just once at the beginning selectObject: "TextGrid Recording" num intervals=Get number of intervals: 1 selectObject: "Sound Recording" To Pitch: 0, 75, 600

```
#selects the relevant Textgrid and gets the number
#of intervals
selectObject: "TextGrid Recording"
num intervals = Get number of intervals: 1
```

```
#Loops through each interval in tier 1
for vowel interval from 1 to num intervals
    selectObject: "TextGrid Recording"
    label = Get label of interval: 1, vowel interval
```

```
#Print out the values only if there is a label
if label\$\leq""
```

```
selectObject: "TextGrid Recording"
x=Get start point: 1, vowel_interval
y=Get end point: 1, vowel_interval
duration = y-x
```

```
pitch time = (y+x)/2selectObject: "Pitch Recording"
pitch=Get value at time: pitch_time, "Hertz", "Linear"
```

```
print 'label$' 'tab$' 'duration' 'tab$' 'pitch' 'newline$'
     endif
endfor
```